### **Jak podpisać dokument profilem zaufanym - instrukcja**

- 1. Wejdź na stronę https://www.gov.pl i kliknij w zakładkę "Dla obywatela" następnie "Dokumenty **i dane osobowe".**
- **2.** Z kategorii **"Inne Sprawy"** wybierz **"Podpisz dokument elektronicznie – wykorzystaj podpis zaufany". ...**

Inne sprawy Informacja dla Obywatela - infolinia Karta Dużej Rodziny (mKDR) (usługa online) mLegitymacja studencka (usługa online) mLegitymacja szkolna (usługa online) mDowód (usługa online) Odbieraj listy polecone ze swojej skrzynki na listy (usługa online) Odbieraj przesyłki lub przekazy pocztowe w dogodnym dla ciebie miejscu (usługa online) Otrzymuj wiadomości o nadejściu przesyłki (awizo) w formie SMS lub na adres e-mail (usługa online) Podpisz dokument elektronicznie - wykorzystaj podpis zaufany Skorzystaj z aplikacji mobilnych (usługa online) Uzyskaj adres do e-Doręczeń u publicznego dostawcy usługi (usługa online) Uzyskaj Wrocławską Kartę Seniora (usługa online) Wyślij pismo ogólne (usługa online) Załatw sprawy urzędowe przez internet na ePUAP (usługa online)

3. W oknie, które się otworzy kliknij **START.**

 $\Leftrightarrow$  > Govinl > Podnisz dokument elektronicznie – wykorzystaj podnis zaufany

### Podpisz dokument elektronicznie - wykorzystaj podpis zaufany

Dzieki usłudze możesz: podpisać sprawozdanie finansowe, podpisać dokument podpisem zaufanym. sprawdzić podpisy elektroniczne, wypakować dokument z podpisanego pliku xml. Podpis zaufany jest ważny w załatwianiu spraw z podmiotami publicznymi. Jeśli chcesz go użyć w relacjach z innymi podmiotami, upewnij się, czy zaakceptują one tak podpisany dokument. Dla ważności konkretnej czynności prawnej może być wymagany inny rodzaj podpisu.

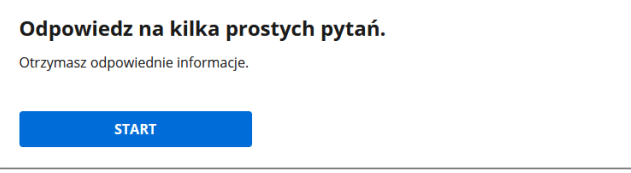

## Podpisz dokument elektronicznie - wykorzystaj podpis zaufany

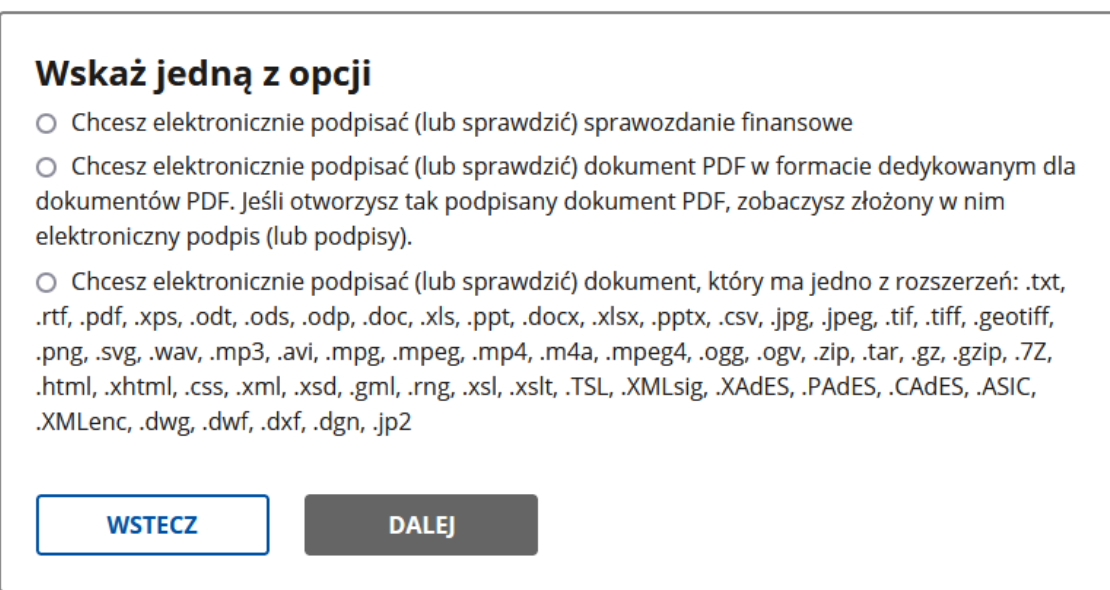

5. W kolejnym oknie kliknij "Podpisz i sprawdź dokument".

## Podpisz dokument elektronicznie - wykorzystaj podpis zaufany

Chcesz podpisanym dokumentem PDF posługiwać się tak samo, jak dotychczas: aby sposób przeglądania i drukowania niczym się nie różnił dla dokumentów podpisanych i niepodpisanych? Masz profil zaufany i chcesz go wykorzystać do podpisania dokumentu elektronicznego PDF podpisem zaufanym? Sprawdź, jak to zrobić.

Dokument elektroniczny w formacie PDF możesz teraz podpisać podpisem zaufanym w formacie dedykowanym dla plików pdf.

PODPISZ LUB SPRAWDŹ DOKUMENT PDF

### mObywatel

# Podpisz dokument elektronicznie za pomocą podpisu zaufanego

### Możesz:

- · podpisywać dokumenty również te, które podpisał ktoś inny
- sprawdzić, czy inne osoby złożyły prawidłowy podpis ٠
- zobaczyć podpisane dokumenty

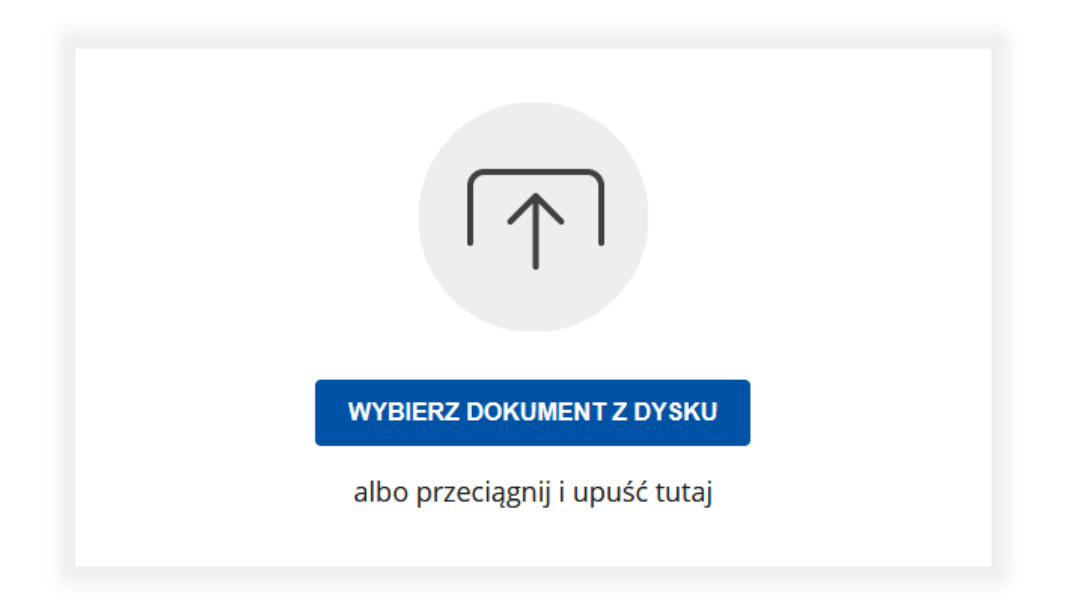

**7.** Po wybraniu przycisku **Podpisz** zostaniesz przeniesiony na stronę **Profil zaufany**

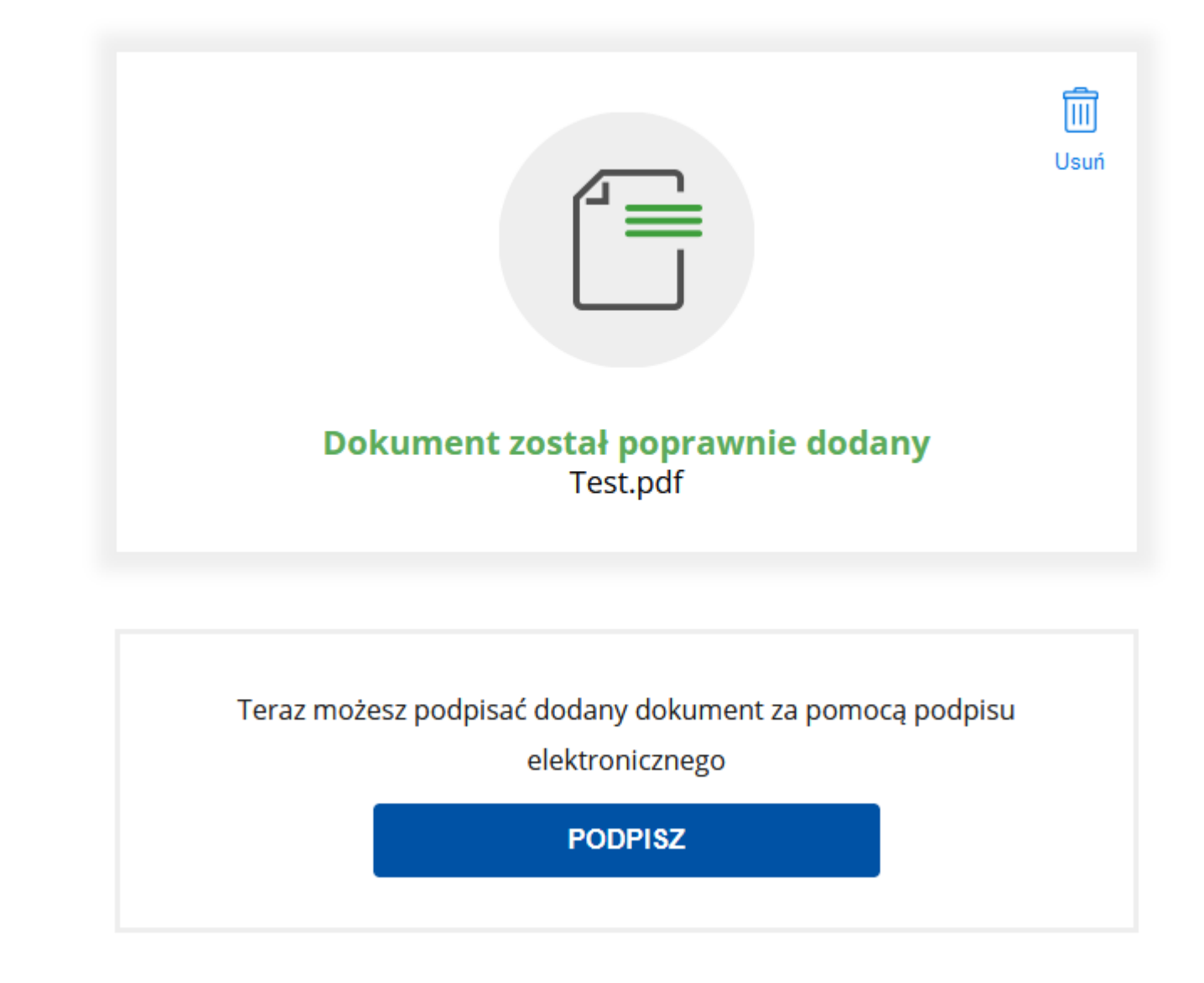

Zaloguj się i podpisz dokument elektronicznie.

### Zaloguj się za pomocą nazwy użytkownika lub adresu e-mail

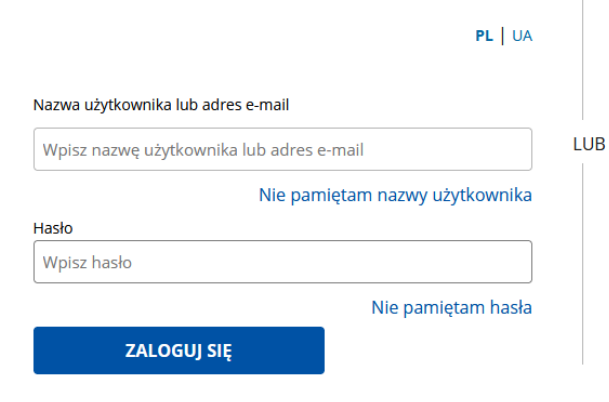

### Zaloguj się przy pomocy banku lub innego dostawcy

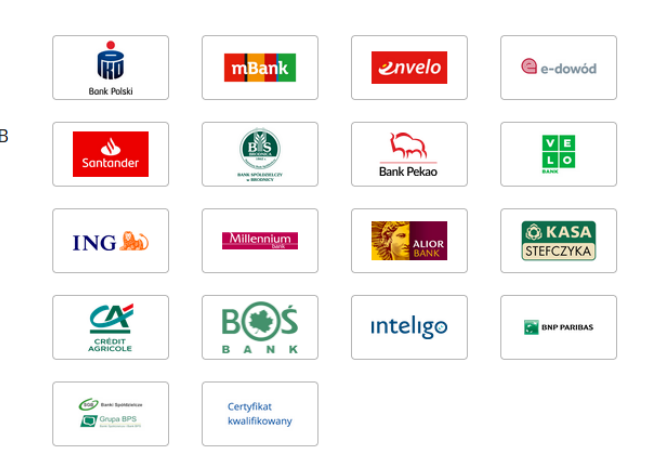

#### Nie masz profilu zaufanego?

Twój bank lub dostawca nie udostępnia logowania?

**ZAŁÓŻ PROFIL**